УДК 004

ż

# **Использование потоков в Java**

*Еровлева Регина Викторовна Приамурский государственный университет имени Шолом-Алейхема Студент*

*Еровлев Павел Андреевич Приамурский государственный университет имени Шолом-Алейхема Студент*

### **Аннотация**

В данной статье будут представлены примеры использования потоков в приложении. Работа будет происходить в среде программирования IntelijIdea с использованием языка программирования Java. **Ключевые слова:** Java, Поток, Коллекция

# **Using Streams in Java**

*Erovleva Regina Viktorovna Sholom-Alеichеm Priamursky Statе Univеrsity Studеnt*

*Еrovlеv Pavеl Andrееvich Sholom-Alеichеm Priamursky Statе Univеrsity Studеnt*

### **Abstract**

This article uses examples of using streams in applications. The work will be typical for IntelijIdea programming using the Java programming language. **Keywords:** Java, Stream, Collection

Потоки и коллекции похожи друг на друга, но предназначены для разных целей. Коллекции обеспечивают эффективное управление доступом к каждому объекту, когда потоки напрямую не заинтересованы в доступе и манипулировании каждым имеющимся у них элементом. Потоки предназначены для обработки параллельных и последовательных операций агрегирования с использованием методологии цепочки методов.

Цель работы – продемонстрировать пример работы потоков в Java приложении.

Исследованиями в данной теме занимались следующие авторы. А.А.Шейн, Д.Г.Залевский, С.В. Автайкин, С.В.Карташев, С.А.Скороход разработали и описали действия программы, предназначенной для

автоматического создания набора классов для представления объектов модели Decode в виде нативных объектов языка Java [1]. Н.Н. Глибовец проанализировала в своей работе особенности агентных технологий и перспективы их использования для разработки сложных многопользовательских программных систем [2]. В своей работе М.К.Ермаков, С.П.Вартанов рассмотрели вопросы проведения анализа программ интерпретируемых языков программирования [3]. С.В. Мельников провел обзор на работу с отладочным интерфейсом Java и методом модификации функциональности приложения, не изменяющий его бинарные файлы [4]. Так же А.А. Птицын, Н.Л. Подколодный, Д.А.Григорович, С.В. Лаврюшев разработали молекулярно-биологический сервер и на его базе создали ряд информационно-вычислительных систем, для изучения регуляции экспрессии генов с использованием новейших технологий Java [5].

Сначала создадим класс «User». Он будет представлять базовый объект для образцов каждого пользователя (рис.1).

 $\frac{1}{2}$ import lombok.AllArgsConstructor; import lombok.Data; import lombok.ToString; **MOata** @AllArgsConstructor @ToString public class User { private long id; private String firstName; private String lastName; private int age; private String nationality;

Рисунок 1 – Класс User

Теперь напишем «Sample» класс, в котором будут запускаются все образцы (рис.2).

#### Постулат. 2022. №2 ISSN 2414-4487

ż

|    | import java.util.stream.Collectors;                                                                 |
|----|----------------------------------------------------------------------------------------------------|
|    | public class Sample {                                                                               |
|    | private final List <user> userList = Arrays.asList(</user>                                          |
|    | new User (id: 1, firstName: "Иван", lastName: "Ерофимов", age: 37, nationality: "Франция"),         |
|    | new User(id: 2, firstName: "Петр", lastName: "Ильник", age: 11, nationality: "CШA"),                |
|    | new User (id: 3, firstName: "Oegop", lastName: "Степной", age: 7, nationality: "Opaнция"),          |
|    | new User (id: 4, firstName: "Станислав", lastName: "Греков", age: 77, nationality: "Китай"),        |
|    | new User(id: 5, firstName: "Григорий", lastName: "Шпутов", age: 23, nationality: "Великобритания"), |
|    | new User(id: 6, firstName: "Алина", lastName: "Анинская", age: 11, nationality: "Китай"),           |
|    | new User (id: 7, firstName: "Екатерина", lastName: "Герова", age: 37, nationality: "Канада")        |
| 17 |                                                                                                    |

Рисунок 2 – Класс Sample

Теперь создадим примеры использования потоков в приложении. Сначала попробуем вывести все записи (рис.3).

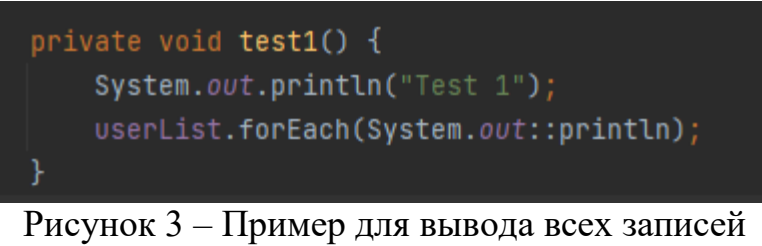

После запуска программы в консоле будет вывод (рис.4).

| Test 1 |                                                                                     |
|--------|-------------------------------------------------------------------------------------|
|        | User(id=1, firstName=Иван, lastName=Ерофимов, age=37, nationality=Франция)          |
|        | User(id=2, firstName=Петр, lastName=Ильник, age=11, nationality=США)                |
|        | User(id=3, firstName=Федор, lastName=Степной, age=7, nationality=Франция)           |
|        | User(id=4, firstName=Станислав, lastName=Греков, age=77, nationality=Китай)         |
|        | User(id=5, firstName=Григорий, lastName=Шпутов, age=23, nationality=Великобритания) |
|        | User(id=6, firstName=Алина, lastName=Анинская, age=11, nationality=Китай)           |
|        | User(id=7, firstName=Екатерина, lastName=Герова, aqe=37, nationality=Канада)        |

Рисунок 4 – Вывод первого примера

Из-за того, что «userList» это «ArrayList», элементы записываются в консоль в порядке создания списка.

Следующим примером сделаем обработку каждого элемента и сделаем вывод в консоль (рис. 5-6).

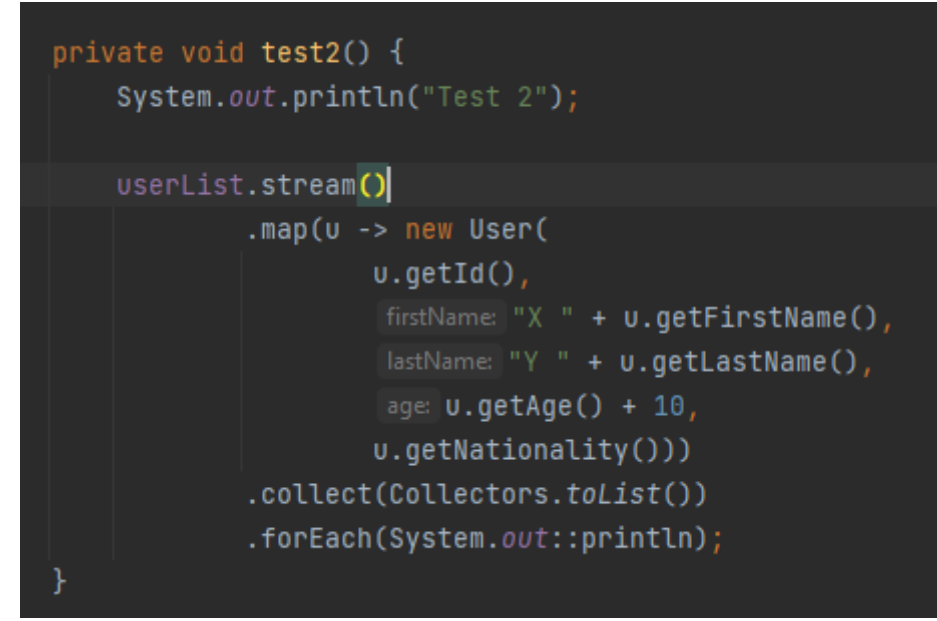

Рисунок 5 – Пример обработки каждого элемента

| Test 2 |                                                                                         |
|--------|-----------------------------------------------------------------------------------------|
|        | User(id=1, firstName=X Иван, lastName=Y Ерофимов, age=47, nationality=Франция)          |
|        | User(id=2, firstName=X Петр, lastName=Y Ильник, age=21, nationality=CША)                |
|        | User(id=3, firstName=X Федор, lastName=Y Степной, age=17, nationality=Франция)          |
|        | User(id=4, firstName=X Станислав, lastName=Y Греков, age=87, nationality=Китай)         |
|        | User(id=5, firstName=X Григорий, lastName=Y Шпутов, age=33, nationality=Великобритания) |
|        | User(id=6, firstName=X Алина, lastName=Y Анинская, age=21, nationality=Китай)           |
|        | User(id=7, firstName=X Екатерина, lastName=Y Герова, age=47, nationality=Канада)        |

Рисунок 6 – Вывод второго примера

Третьим примером сделаем сортировку по возрасту от меньшего к большему (рис.7-8).

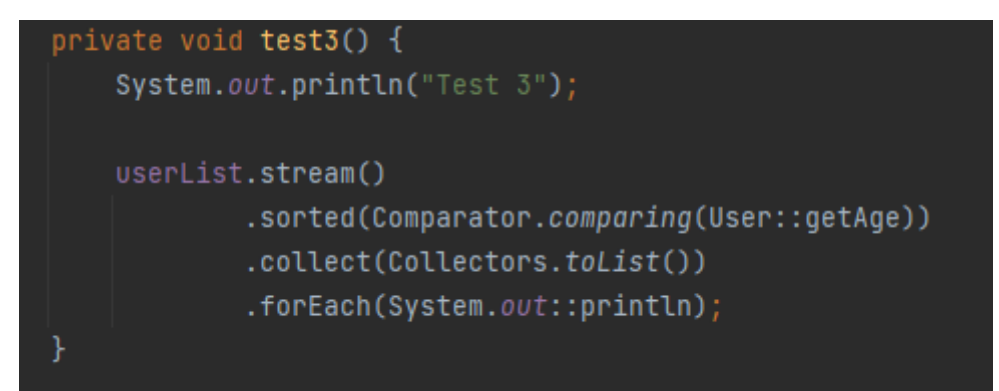

Рисунок 7 – Пример сортировки по возрасту

Постулат. 2022. №2

ż

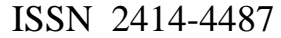

| Test 3 |                                                                                     |
|--------|-------------------------------------------------------------------------------------|
|        | User(id=3, firstName=Федор, lastName=Степной, age=7, nationality=Франция)           |
|        | User(id=2, firstName=Петр, lastName=Ильник, age=11, nationality=США)                |
|        | User(id=6, firstName=Алина, lastName=Анинская, age=11, nationality=Китай)           |
|        | User(id=5, firstName=Григорий, lastName=Шпутов, age=23, nationality=Великобритания) |
|        | User(id=1, firstName=Иван, lastName=Ерофимов, age=37, nationality=Франция)          |
|        | User(id=7, firstName=Екатерина, lastName=Герова, age=37, nationality=Канада)        |
|        | User(id=4, firstName=Станислав, lastName=Греков, aqe=77, nationality=Китай)         |

Рисунок 8 – Вывод третьего примера

Теперь попробуем сделать сортировку по трем параметрам: возраст, имя, фамилия (рис. 9-10).

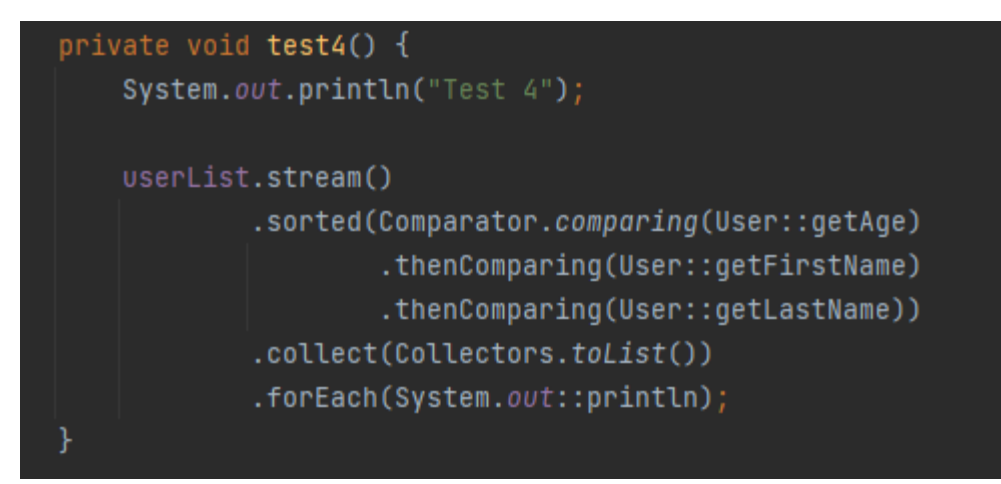

Рисунок 9 – Пример сортировки по нескольким параметрам

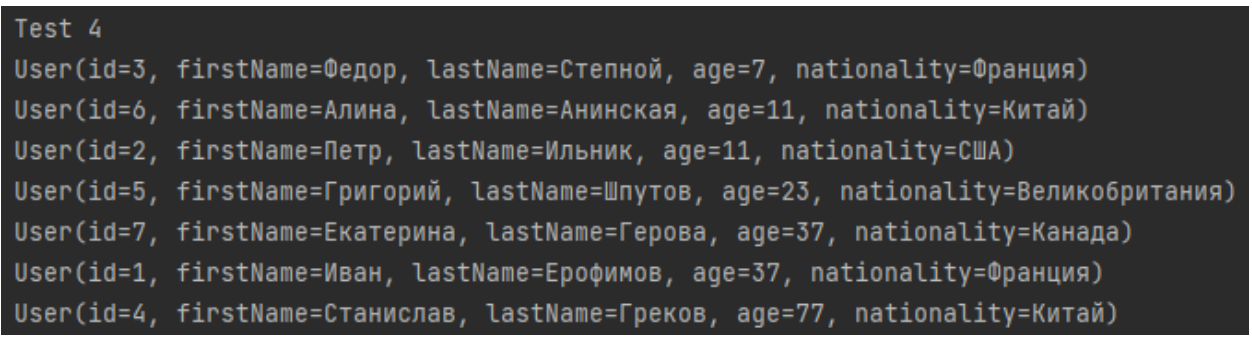

```
Рисунок 10 – Вывод четвертого примера
```
Так же имеется возможность находить средние, максимальные и минимальные значения. Попробуем найти средний возраст записанных пользователей и найти так же максимальную длину имени (рис.11-12).

Постулат. 2022. №2 ISSN 2414-4487

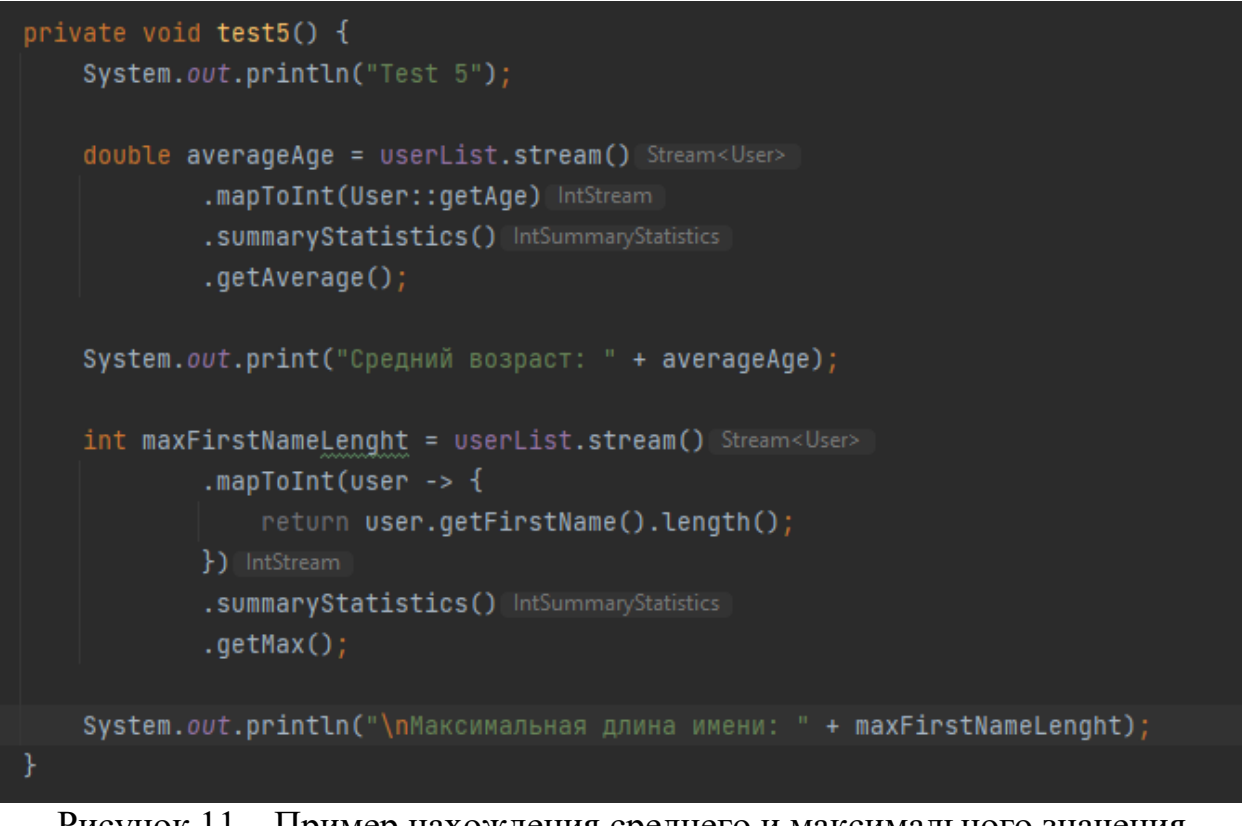

Рисунок 11 – Пример нахождения среднего и максимального значения

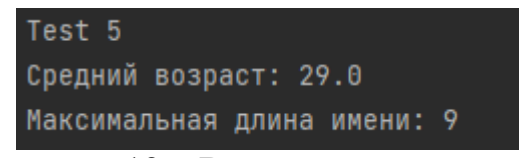

Рисунок 12 – Вывод пятого примера

В потоках есть возможность создавать проверки. В следующем примере проверим, все ли пользователи имеют возраст больше 6. А также проверим, начинается ли имя на букву «С» у какого-либо пользователя (рис.13-14).

Постулат. 2022. №2 ISSN 2414-4487

ż

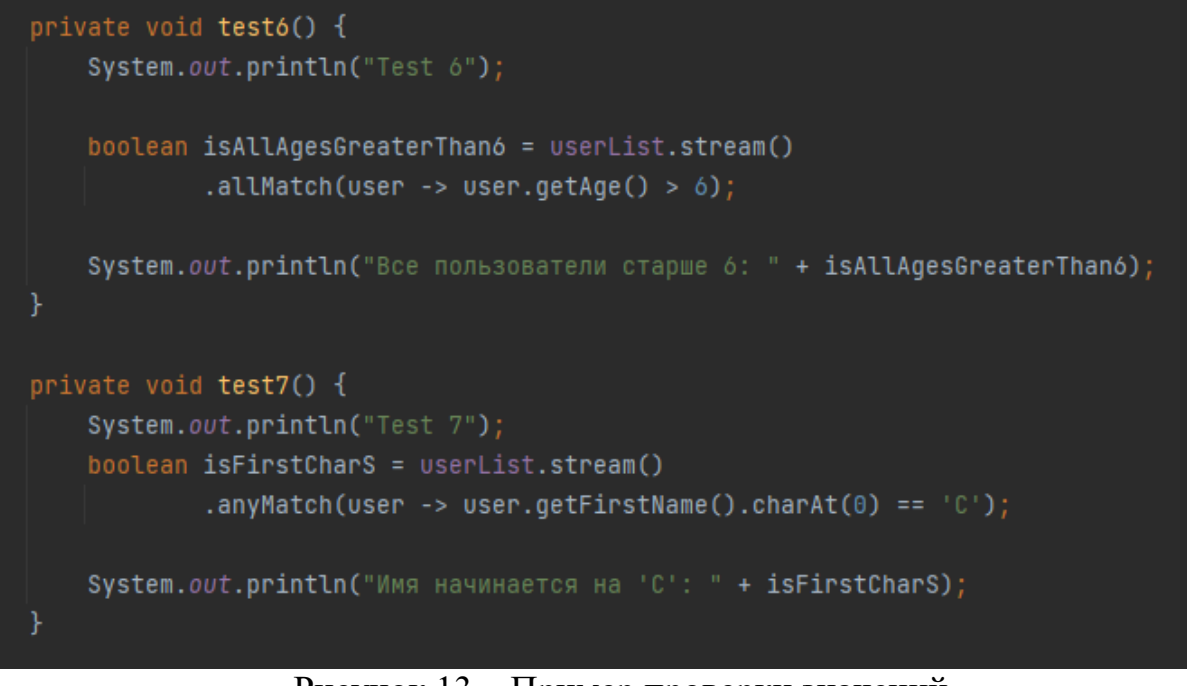

Рисунок 13 – Пример проверки значений

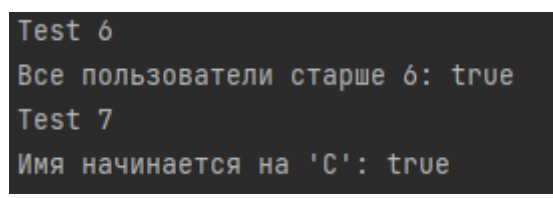

Рисунок 14 – Вывод шестого и седьмого примера

Так же можно посчитать сколько национальностей имеется у записанных пользователей (рис. 15-16).

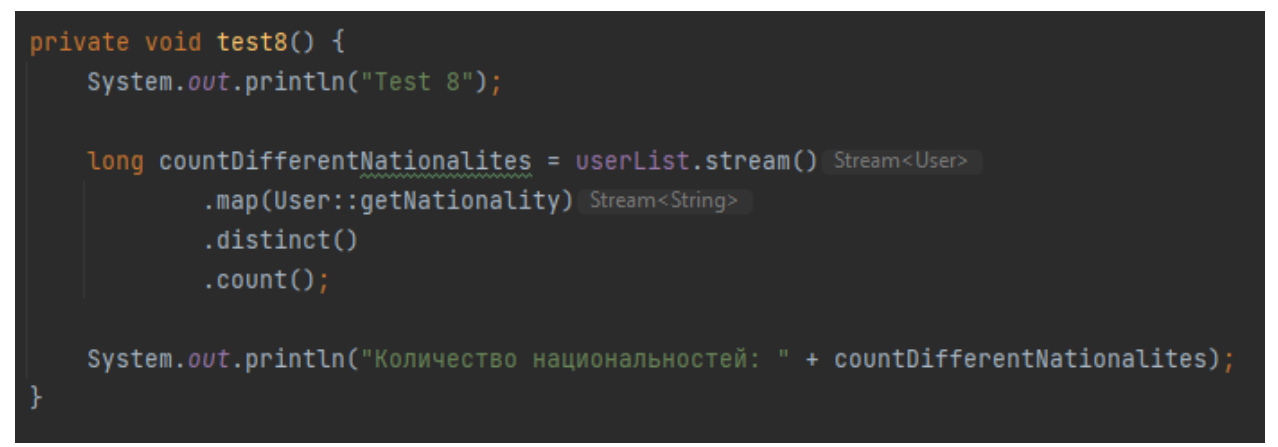

Рисунок 15 – Пример нахождения количества национальностей

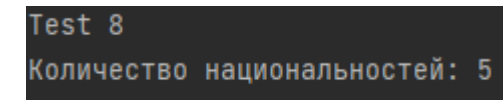

Рисунок 8 – Вывод восьмого примера

Подводя итог, Java Stream — это не структура данных, в которой хранятся элементы, вместо этого он передает элементы из источника, такого как структура данных, через конвейер вычислительных операций. Операция над потоком Java создает возвращаемое значение, но не изменяет исходный источник.

## **Библиографический список**

- 1. Шейн А.А., Залевский Д.Г., Автайкин С.В., Карташев С.В., Скороход С.А. Генератор исходного кода на языке java по описанию бортовых компонентов decode (decode java generator 0.2) // Вестник волжского университета им. в.н. татищева. 2019. №3. С. 26-32.
- 2. Глибовец Н.Н. Использование jade (java agent development environment) для разработки компьютерных систем поддержки дистанционного обучения агентного типа // Заметки по информатике и математике. 2019. №10. С. 15-20.
- 3. Ермаков М.К., Вартанов С.П. Подход к проведению динамического анализа java-программ методом модификации виртуальной машины java // Научные труды Винницкого национального технологического университета. 2018. №6. С. 10-17.
- 4. Мельников С.В. Обзор и применение отладочного интерфейса java (jdi) для обратимой модификации программных продуктов // Современные проблемы науки и образования. 2018. №8. С. 8-19.
- 5. Птицын А.А., Подколодный Н.Л., Григорович Д.А., Лаврюшев С.В. Создание молекулярно-биологического сервера www c использованием новейших технологий java // Заметки по информатике и математике. 2020. №1. С. 11-20.